## How to unsubscribe from Pineview Elementary School's ListServ:

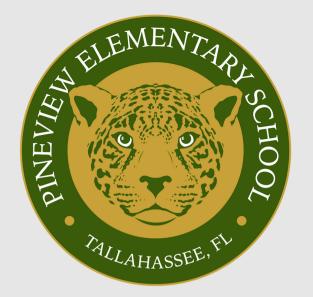

Click the icon below.

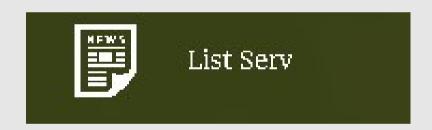

3-

Type your name and the email address where you receive ListServ messages.

Click on "Subscribe or Unsubscribe' on the right side of the page.

4-

Click 'Unsubscribe'.